# **ПАМЯТКА**

## **Как направить Согласие на информирование о наличии недоимки… через сервис «Личный кабинет налогоплательщика для физических лиц»**

**Выбрать пункт меню сервиса ФНС России "Личный кабинет налогоплательщика для физических лиц", указанный стрелкой**

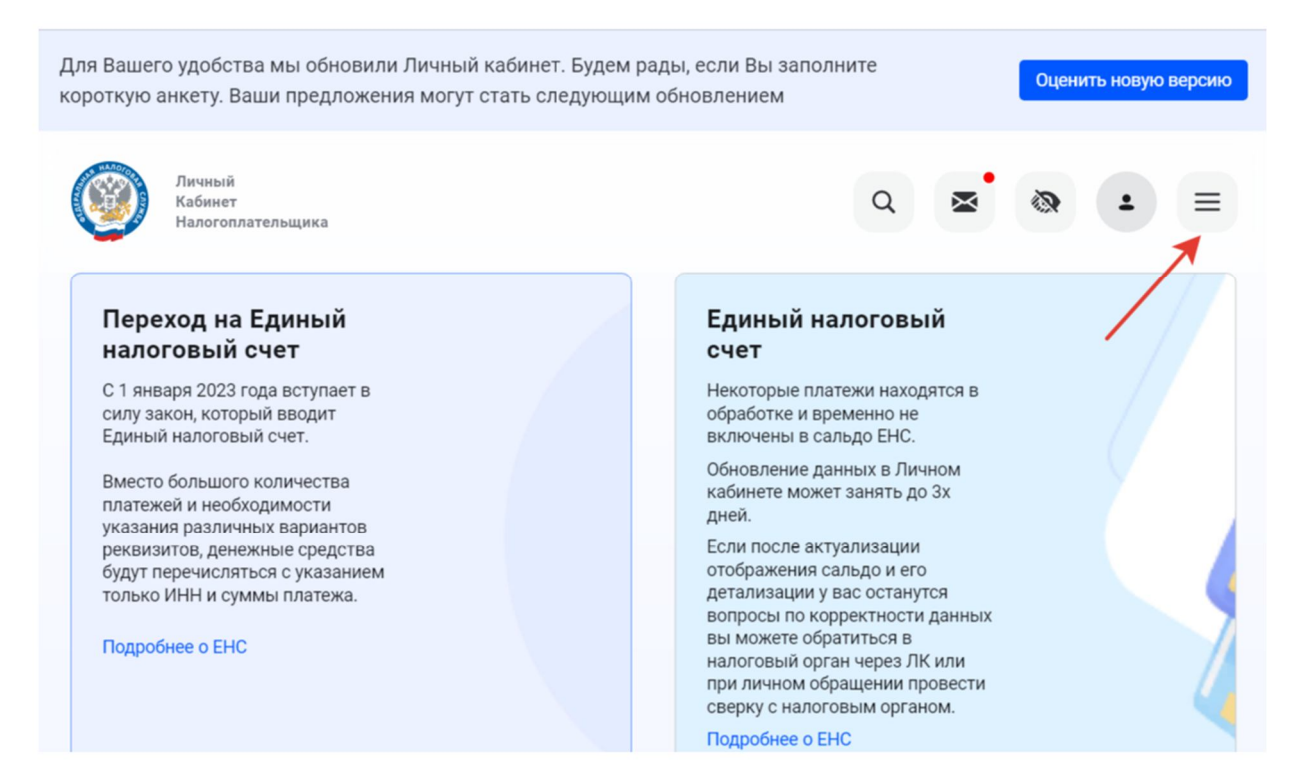

#### **Выбрать раздел "Каталог обращений"**

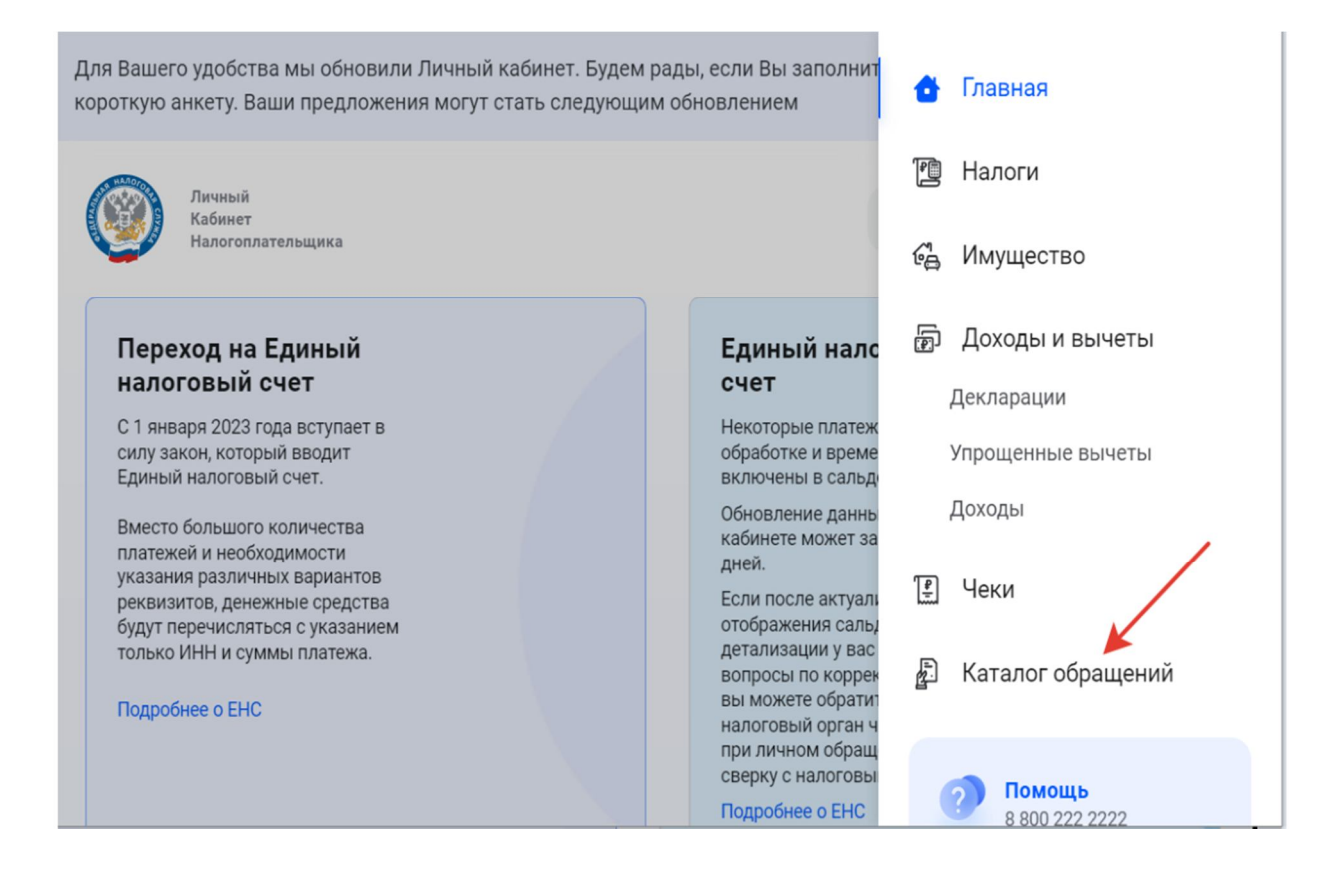

### **Выбрать раздел «Прочие обращения»**

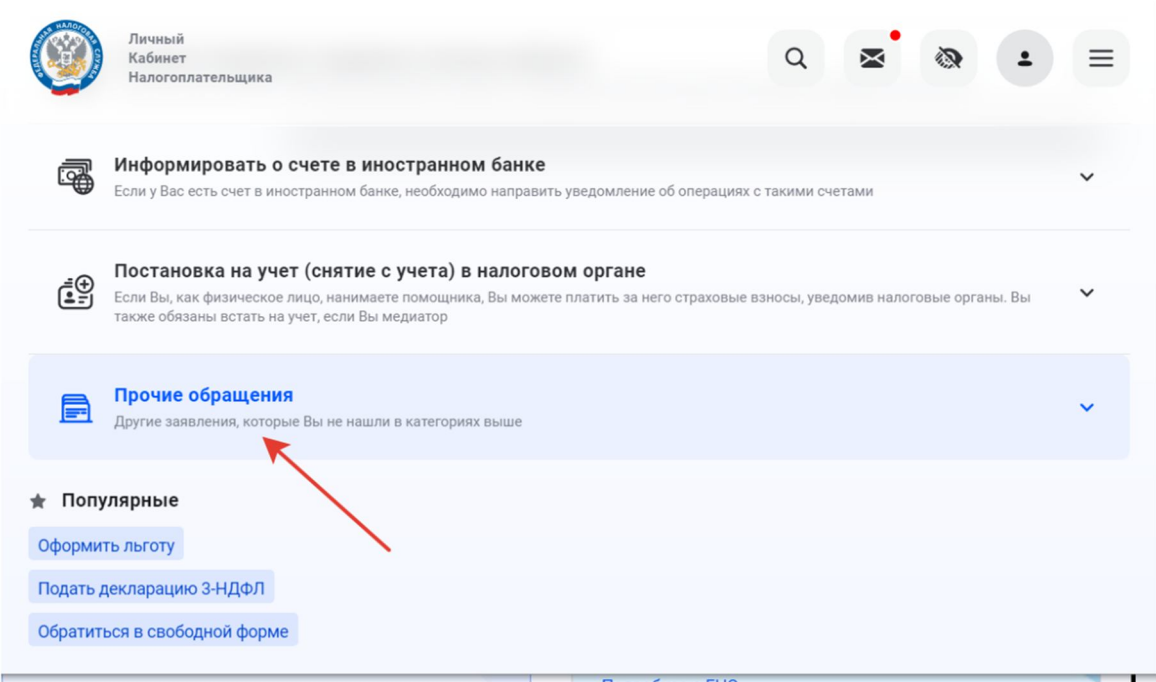

**Выбрать раздел "Согласие (отказ) на информирование о наличии недоимки...."**

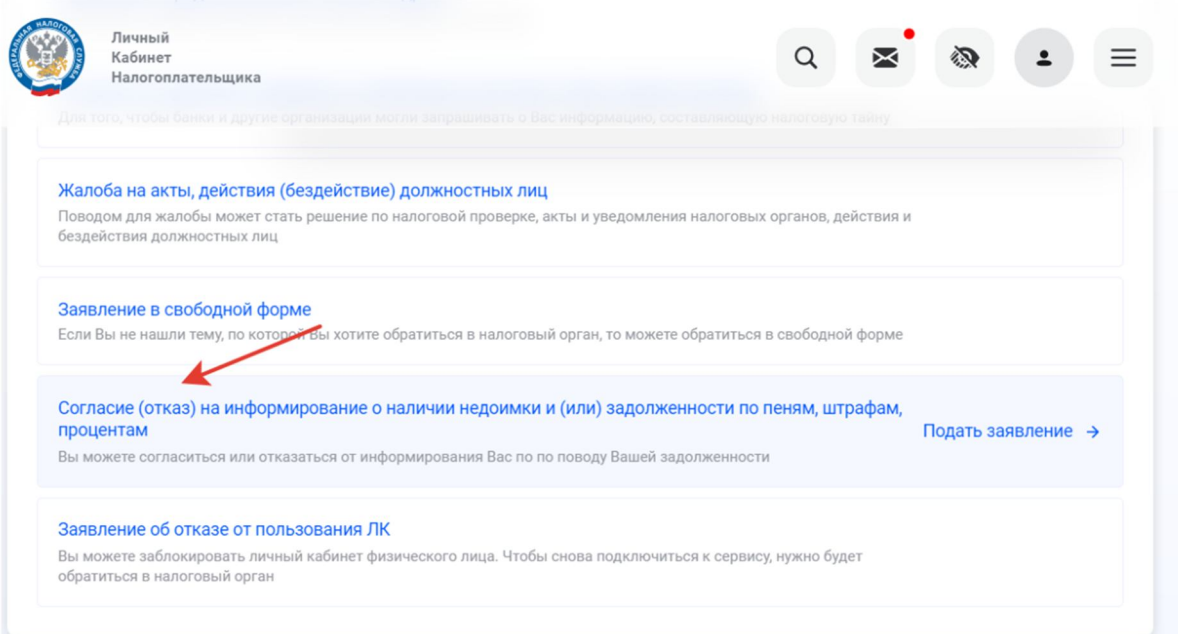

**Поставить галочку «Согласие на уведомление» и заполнить номер телефона +79……..**

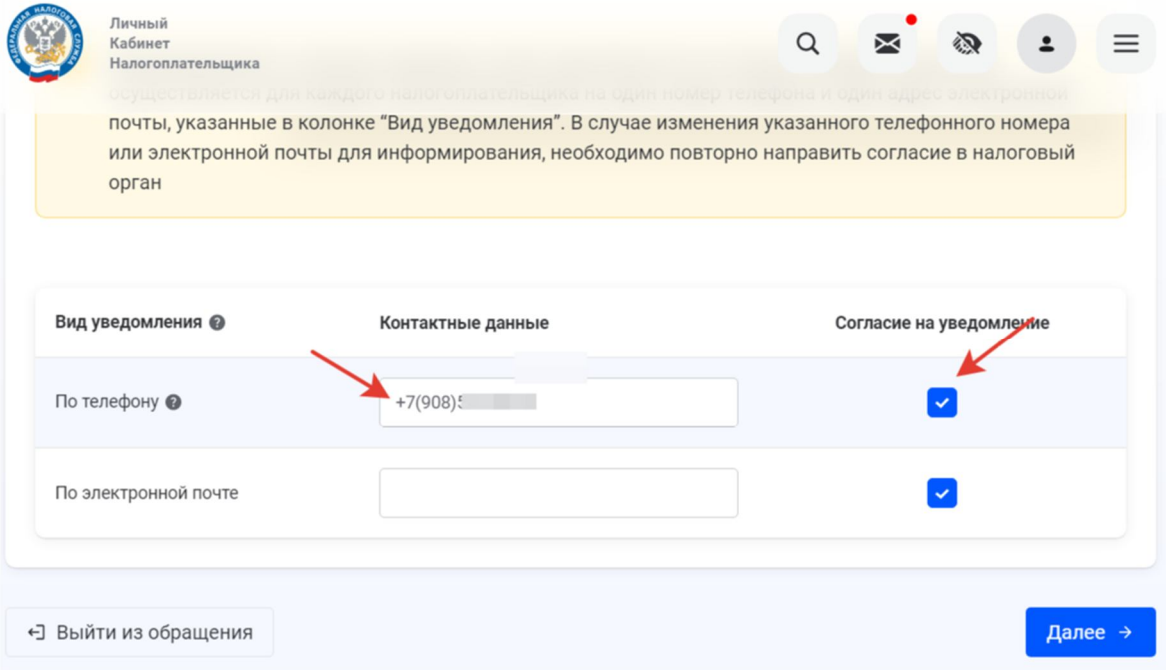

**В поле "СМС-сообщений по номеру телефона" указывается номер телефона налогоплательщика, по которому будет осуществляться информирование. Номер телефона должен представлять собой номер мобильной связи или стационарного телефона, поддерживающего прием СМС-сообщений. Номер телефона указывается в формате: код страны (указан по умолчанию "+7"), код города (до 5 знаков) или код мобильного оператора связи (до 3 знаков), номер телефона без пробелов, прочерков, скобок (например, "+79991234567").**

 **В поле "электронной почты" указывается адрес электронной почты налогоплательщика, который состоит из двух частей, разделенных символом "@". В левой части указывается имя почтового ящика (например, "info2020", в правой части указывается доменное имя сервера (например, "mail.ru" или "yandex.ru"), на котором располагается почтовый ящик.**

**Выбрать Инспекцию по месту прописки**

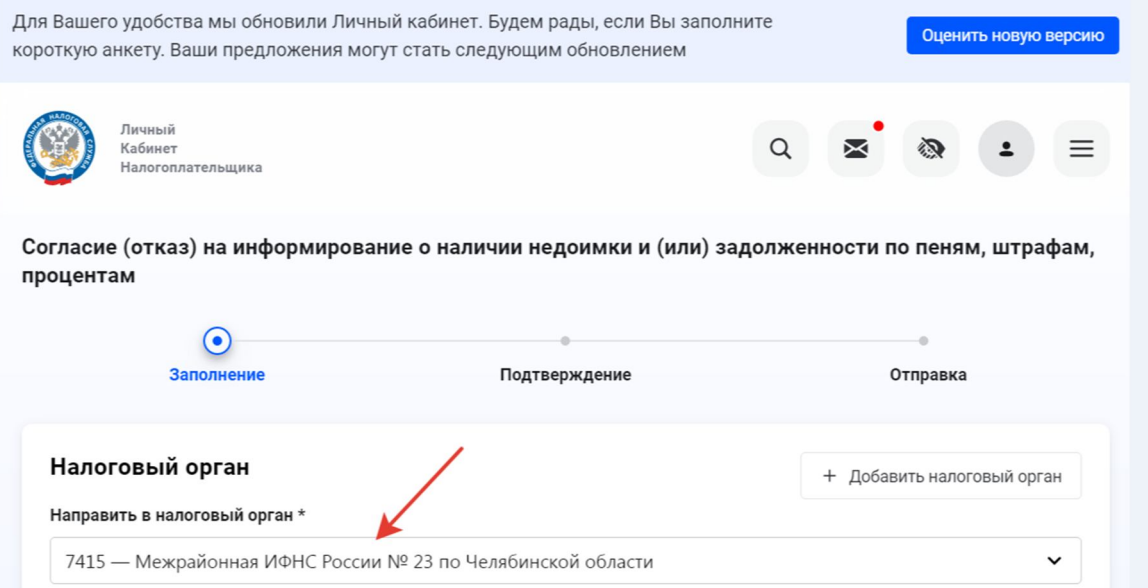

#### **Ввести пароль к сертификату подписи и нажать кнопку «Отправить»**

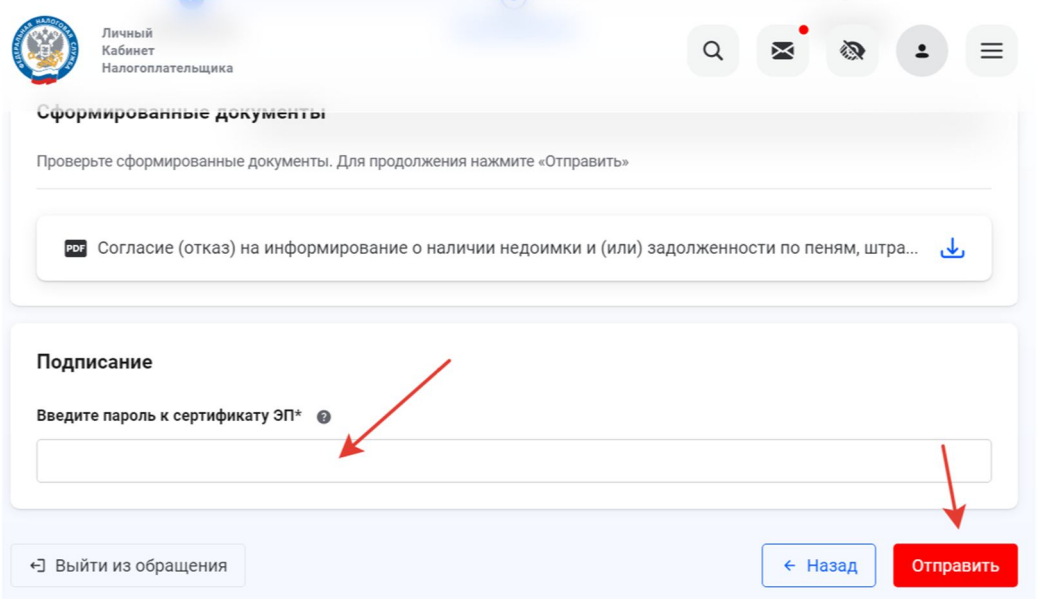

**Если электронная подпись отсутствует, её необходимо сформировать, действуя по инструкции**